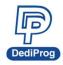

# **EM100Pro Series Frequently Asked Questions**

© DediProg Technology Co., Ltd. 2023 All rights reserved.

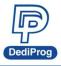

If the EM100Pro Series (EM100Pro/EM100Pro-G2/EM100Pro-G3) does not operate normally, please check whether both the software (SW) and the firmware (FW) are the latest versions and have the correct hold pin setting.

1. Check the software version on DediProg Website

#### 2. HOLD pin setting

- 1. If EM100Pro Series has replaced the SPI Flash on the board, please set to **default low**.
- 2. If using QUAD IO to read Data, please set to Input by default.
- 3. If the board does not have SPI flash, please set to Floating by default.

Note: If using QUAD IO to read, IC must be removed from the board.

If set up correctly and have the appropriate SW/FW version, but EM100Pro Series still has operation/emulation issues, please refer to the below possible causes:

#### 1. All Functions are "Greyed-Out" and disable on software GUI.

| 12.<br>                               |                                                             | DediProg EM100Pro serial flash          | emulator 4.2.24    |                                                                                        | - 🗆 🗙                                                                                 |
|---------------------------------------|-------------------------------------------------------------|-----------------------------------------|--------------------|----------------------------------------------------------------------------------------|---------------------------------------------------------------------------------------|
| File View Help                        |                                                             |                                         |                    |                                                                                        |                                                                                       |
| DHIP SELECT                           | DDWNLDAD VERIFY RUN                                         | STOP UPLOAD EDIT BAT                    | CH CONFIGURE       |                                                                                        |                                                                                       |
| Currently emulation on:               | Application Memory Chip 1                                   | Application Memory Chip 2               |                    |                                                                                        |                                                                                       |
| EM100 Operation Log                   |                                                             |                                         |                    | SPI Bus Status<br>Pin Status<br>CS#<br>CLK<br>SO<br>SI<br>HOLD#<br>Last Issued Command | SPI Trace<br>Start Trace<br>Stop Trace<br>Clear Buffer<br>Save Trace<br>Display Trace |
| SPI Hyper Terminal                    |                                                             |                                         |                    |                                                                                        | T                                                                                     |
|                                       |                                                             |                                         |                    | Check Point                                                                            | Start<br>Stop<br>Clear Buffer<br>Save Log<br>SPI HT Viewer                            |
| Hold Pin Setting<br>Reset Pin Setting | Memory Info<br>Type:<br>Manufact.:<br>Size(KB):<br>VCC(mV): | File Info<br>Name<br>Size:<br>Checksum: | Batch Config Setti | ]<br>19                                                                                |                                                                                       |
| Device Not Ready                      |                                                             |                                         |                    |                                                                                        |                                                                                       |

Cause 1: The USB driver was not successfully installed.

Please download the latest driver installation guide and USB driver.

Cause 2: Check the power of EM100Pro Series. If the status light is not on, please send the device back to DediProg.

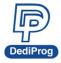

#### 2. Some functions are not available on the software.

Cause 1: If the Log window shows "Authentication Fail" notice, that means EM100Pro Series has hardware problem, please send the device back to DediProg.

|                                                                                                    | DediProg                                                                | EM100Pro serial flash emi     | ulator 4.2.24 DP000004                                        |                                                                                                    | - 🗆 🗙                                                                                 |
|----------------------------------------------------------------------------------------------------|-------------------------------------------------------------------------|-------------------------------|---------------------------------------------------------------|----------------------------------------------------------------------------------------------------|---------------------------------------------------------------------------------------|
| ile View Help                                                                                                    |                                                                         |                               |                                                               |                                                                                                    |                                                                                       |
| CHIP SELECT OPEN FILE                                                                                                    |                                                                         | DP UPLOAD EDIT I              |                                                               |                                                                                                    |                                                                                       |
| Currently emulation on: 🗰                                                                                                    | Application Memory Chip 1 C Applica                                     | ation Memory Chip 2           |                                                               |                                                                                                    |                                                                                       |
| ■M100 Operation Log<br>() Welcome to Dedifyrog 4.<br>() Type: EM JOOPRO<br>() MCU Version: 2.25<br>() FPGA: 0.073 (3.3V)<br>() HW Version: 0<br>() Serial Number: DP00000<br>() Serial Number: DP00000<br>() Start BN100Pro Hold Pin Setti<br>() Checking Authentication<br>Authentication Fall<br>() Start EM100/EM100Pro. | 4<br>JOPro/EM 100<br>ng: Filoating by default<br>ting: Diable reset pin | eady to boot your system now. |                                                               | SPI Bus Status<br>Pin Status<br>CS# High<br>CLK Low<br>SO High<br>SI Low<br>HOLD# High<br>Last Issued Command<br>[0x00 | SPI Trace<br>Start Trace<br>Stop Trace<br>Clear Buffer<br>Save Trace<br>Display Trace |
| SPI Hyper Terminal                                                                                                    |                                                                         |                               |                                                               | Check Point                                                                                                    | Start                                                                                 |
|                                                                                                    |                                                                         |                               |                                                               |                                                                                                    | Stop                                                                                  |
|                                                                                                    |                                                                         |                               |                                                               |                                                                                                    | Clear Buffer                                                                          |
|                                                                                                    |                                                                         |                               |                                                               |                                                                                                    | Save Log                                                                              |
|                                                                                                    |                                                                         |                               |                                                               |                                                                                                    | SPI HT Viewer                                                                         |
| Hold Pin Setting                                                                                                    | Memory Info                                                             | File Info                     | Batch Config Sett                                             | ting                                                                                                    |                                                                                       |
| Floating by default                                                                                                    | Type: IS25LQ032C<br>Manufact.: ISSI                                     | Name<br>Size:<br>Checksum:    | Stop Emulation<br>Reload file                                 | Reload file                                                                                                    |                                                                                       |
| Reset Pin Setting<br>Disable reset pin                                                                                                    | Size(KB): 4096<br>VCC(mV): 3300                                         |                               | Download to EM100/<br>Verify from EM100/EI<br>Start Emulation |                                                                                                    |                                                                                       |
| Device Ready                                                                                                    |                                                                         |                               |                                                               |                                                                                                    |                                                                                       |

Cause 2: The software and the firmware are the older versions, please check the latest version on DediProg website.

Note: The firmware supports two kinds of voltages: 1.8V and 3.3V.

#### 3. Emulation failure:

Step 1: Check if the cable head is connected to the board in the correct direction.

Step 2: Check if the physical flash IC can boot the board or not.

- If it cannot, then please check your BIOS code.
- If it can, then please proceed to the below steps:
  Check EM100Pro Series Emulate function
  - 1. If you have DediProg programmers like SF100, SF600 or SF600Plus, then use the programmer to test if the ICs that were emulated by the EM100Pro Series are programmable.

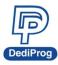

### 岱鐠科技股份有限公司 DediProg Technology Co., Ltd.

#### 2. Check SPI Trace

|                                                                                                    |                                                                                                 |                                                                      |                |                                                                            | SPI Trace Viewer                                                                                                    |                                                                                                    | - 🗆 🗙            |
|----------------------------------------------------------------------------------------------------|-------------------------------------------------------------------------------------------------|----------------------------------------------------------------------|----------------|----------------------------------------------------------------------------|----------------------------------------------------------------------------------------------------|----------------------------------------------------------------------------------------------------|------------------|
| Save Trace                                                                                                    | Displ                                                                                           | ay All                                                               | Clear Lo       | •                                                                          | Translation                                                                                                    |                                                                                                    |                  |
| TIMESTAMP(s)                                                                                                    | CNT                                                                                             | CMD                                                                  | ADDRESS        | DATA                                                                       |                                                                                                    |                                                                                                    |                  |
| 22.25367358<br>22.25368289<br>22.25369200<br>22.25370151<br>22.25370147<br>22.25372014<br>22.25372014<br>22.25372819<br>22.25373547<br>22.2537547<br>22.2537547<br>22.2537547<br>22.2537547<br>22.2537547<br>22.25375420<br>22.27837364<br>22.45784526 | 53265<br>53266<br>53268<br>53269<br>53270<br>53271<br>53272<br>53272<br>53275<br>53275<br>53276 | 05<br>05<br>05<br>05<br>05<br>05<br>05<br>05<br>05<br>05<br>05<br>08 | 00 00 00       | 00<br>00<br>00<br>00<br>00<br>00<br>00<br>00<br>00<br>00<br>00<br>00<br>00 | A 11 08 BF 17 63 F5 37 1B 0<br>P D8 87 DC 1B C0 8B 19 82 0<br>E 5A EE 44 72 D6 A7 97 C7<br>0 75 AD ED 66 AA 10 63 50<br>1A 47 45 DD 62 9E 2P 03 3A<br>17 79 08 40 67 7C B5 FF CE<br>15 02 CD 49 03 6A 8A 09 4F AL<br>18 35 64 1A 27 54 C0 0E D<br>10 9B E1 32 8E 36 5D 39 9E<br>18 35 64 1A 27 54 C0 0E D<br>19 8B 36 93 AA 2C 8B 50 B<br>19 2A 36 60 58 31 41 75 E0 1<br>17 40 84 60 5E 2A 94 80 7C 85<br>E C0 04 8A 60 EE CA 40 00<br>19 2A 36 60 58 31 41 75 E0 1<br>17 00 38 06 62 A9 88 B7 C3E<br>12 7A 17 2D D BA 64 88 C59<br>12 7A 01 72 DD BA 64 88 C57<br>12 7A 18 42 15 64 12 65 77 19 3<br>19 2C 85 64 A8 70 78 56 71 93<br>19 2C 85 64 A8 70 78 78 65 71 93<br>19 2C 85 64 A8 70 78 78 65 71 93<br>19 2C 85 64 A8 70 78 78 65 71 93<br>19 2C 85 64 A8 70 78 78 65 71 93<br>19 2C 85 64 A8 70 78 78 65 71 93<br>19 2C 85 64 A8 70 78 78 65 71 93<br>10 2C 85 64 A8 70 78 78 65 65 71 93<br>10 2C 85 64 A8 77 78 78 65 65 71 93<br>10 2C 85 64 A8 77 78 78 65 65 71 93<br>10 2C 85 64 A8 77 78 78 65 65 71 93<br>10 2C 85 64 A8 77 78 78 65 65 71 93<br>10 2C 85 64 A8 77 78 78 78 65 65 71 93<br>10 2C 85 64 A8 77 78 78 65 65 71 93<br>10 2C 85 64 A8 77 78 78 78 65 65 71 93<br>10 2C 85 64 A8 78 78 78 78 78 78 78 78 78 78 78 78 78 | 22 3C C9 7D 3E<br>22 51 0B 88 6E<br>20 51 0B 88 6E<br>20 51 09 67 71<br>51 39 97 71<br>51 59 97 72<br>50 25 74 76 D9<br>3 35 07 BF 24<br>8 67 9B 43 39<br>54 DE 12 D6 8B<br>23 04 70 5E 26<br>19 61 82 58 1D<br>19 0C 1A 73 BA<br>2 3D 7F 9A 64<br>3E 12 28 49 3<br>38 AA F6 47 30<br>5 1A F7 E5 53<br>10 14 F7 DD 24<br>0 F4 ED 3F 9F |                  |
| Filter                                                                                                    | x06)                                                                                            | Г                                                                    | Normal Read(0  | x03)                                                                       | Chip Erase(0xC7)                                                                                                    | Address Range:                                                                                                    |                  |
| Write Disable(0                                                                                                    | )x04)                                                                                           | Г                                                                    | Fast Read(0x0  | )B)                                                                        | Chip Erase(0x60)                                                                                                    | Start: 0x 0                                                                                                    |                  |
| Read Status Re                                                                                                    | -                                                                                               |                                                                      | Page Program   |                                                                            | Read ID(0x9F)                                                                                                    | End: 0x FFFFFF                                                                                                    | Start Filtering  |
| Write Status Register (0x01)                                                                                                    |                                                                                                 | D1) [                                                                | Sector Erase(0 | xD8)                                                                       | Others: 0x                                                                                                    | Mask Non Significant Address E                                                                                                    | lits Save Result |

a) SPI trace has data

- Cause 1: High Read/Write frequency causes "bit lost", so try to reduce the read frequency. The highest frequency that supported by "Normal Read" is 33Mhz, so it is recommended to use "Fast Read" instead of "Normal Read."
- 2. Cause 2: The board's voltage is incorrect. Use voltage testing tool to check if the board and the IC are having the corresponding voltage.
- 3. Cause 3: If the hold pin that designs the serial flash on the circuit board is directly connected to the VCC (Without pull-up resistor), then the hold pin must be set as "floating" or "input" in software configuration.
- 4. Cause 4: The command is not supported. Please provide the SPI trace to support@dediprog.com.
- b) SPI does not have any data
  - 1. Cause 1: If the hold pin that designs the serial flash on the circuit board is directly connected to the VCC (Without pull-up resistor), then the hold pin must be set as "floating" or "input" in software configuration.
  - Cause 2: High Read/Write frequency causes "bit lost", so try to reduce the read frequency. The highest frequency that supported by "Normal Read" is 33Mhz, so it is recommended to use "Fast Read" instead of "Normal Read."

If the above steps cannot solve the issues, please e-mail the SPI trace to support@dediprog.com

4. Some part of the board can be successful emulated with the same BIOS code. Please provide the SPI traces that have succeeded or failed to us at support@dediprog.com, and we will help you solve the problems

Note: Please test it under the same conditions, for example, with the same BIOS code, model name, cables, and EM100Pro Series, etc.

If the above Q&A does not resolve your issues, please provide the following information to

#### support@dediprog.com

- 1. Programmer Type (EM100Pro Series/EM100)
- 2. Full IC part number
- 3. Software Version
- 4. Firmware Version (MCU version & FPGA version)
- 5. Connection Way
- 6. Platform type
- 7. Screenshot of the related information

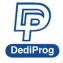

## **Revision History**

| Date       | Version | Description                                 |  |
|------------|---------|---------------------------------------------|--|
| 2015/07/14 | 1.0     | First Edition                               |  |
| 2016/11/01 | 1.1     | Update Image and SPI trace                  |  |
| 2023/07/06 | 1.2     | Add EM100Pro-G3 and modified the FAQ layout |  |

#### DediProg Technology Co., Ltd. (Headquarter)

No. 142, Ankang Rd., Neihu Dist., Taipei City, Taiwan, R.O.C 114044 TEL: 886-2-2790-7932 FAX: 886-2-2790-7916

#### Technical Support: support@dediprog.com Sales Support: sales@dediprog.com

Information furnished is believed to be accurate and reliable. However, DediProg assumes no responsibility for the consequences of use of such information or for any infringement of patents or other rights of third parties which may result from its use. Specifications mentioned in this publication are subject to change without notice.

This publication supersedes and replaces all information previously supplied.

All rights reserved Printed in Taiwan.